## Mango-M32 OpenSTM32 이용하여 소스 Import 하기

<http://www.mangoboard.com/> http://cafe.naver.com/embeddedcrazyboys Crazy Embedded Laboratory

## Document History

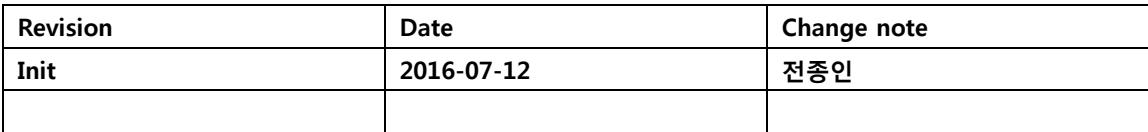

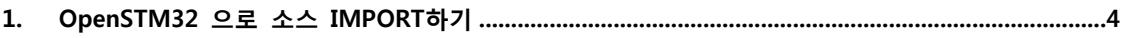

## <span id="page-3-0"></span>1. OpenSTM32 으로 소스 IMPORT하기

OpenSTM32 IDE로 만든 프로젝트와 소스를 Import하는 방법을 설명합니다.

소스 압축을 풉니다.

소스는 아래 링크에서 받았습니다.

[http://crztech.iptime.org:8080/Release/mango-m32/src/OpenSTM32-SRC/OpenSTM32-](http://crztech.iptime.org:8080/Release/mango-m32/src/OpenSTM32-SRC/OpenSTM32-M32.Src009.HelloWorld1.zip) [M32.Src009.HelloWorld1.zip](http://crztech.iptime.org:8080/Release/mango-m32/src/OpenSTM32-SRC/OpenSTM32-M32.Src009.HelloWorld1.zip)

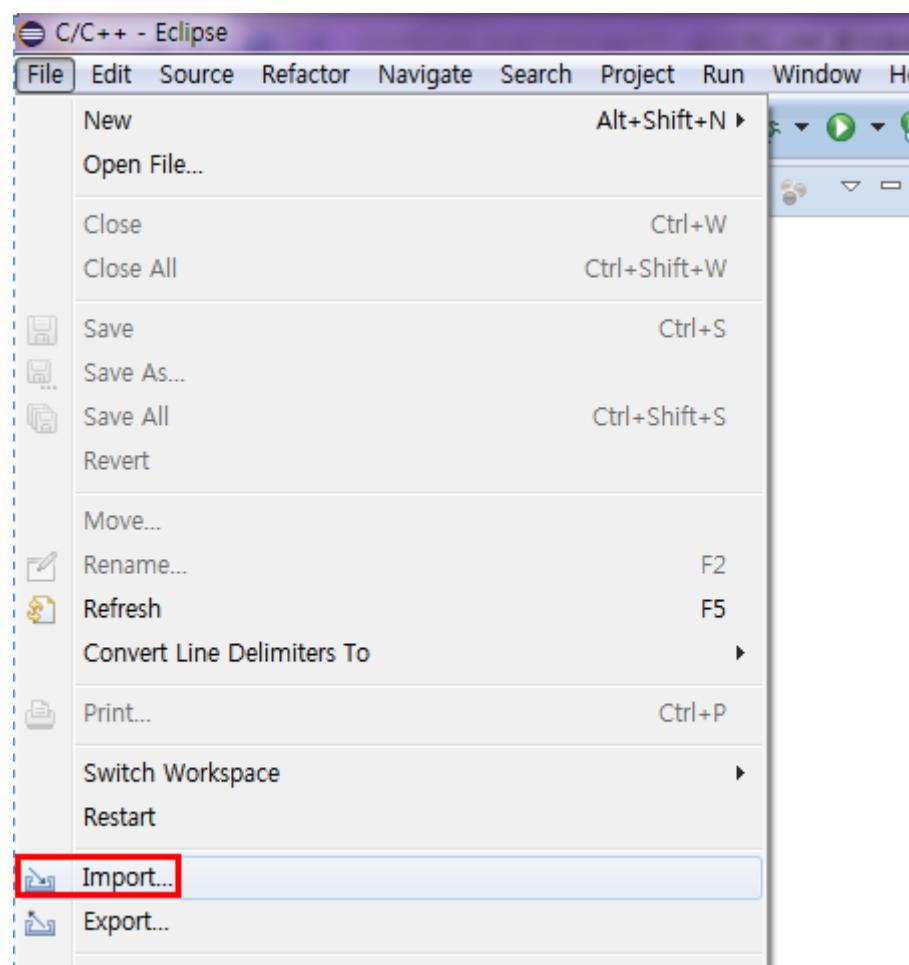

Import 선택합니다.

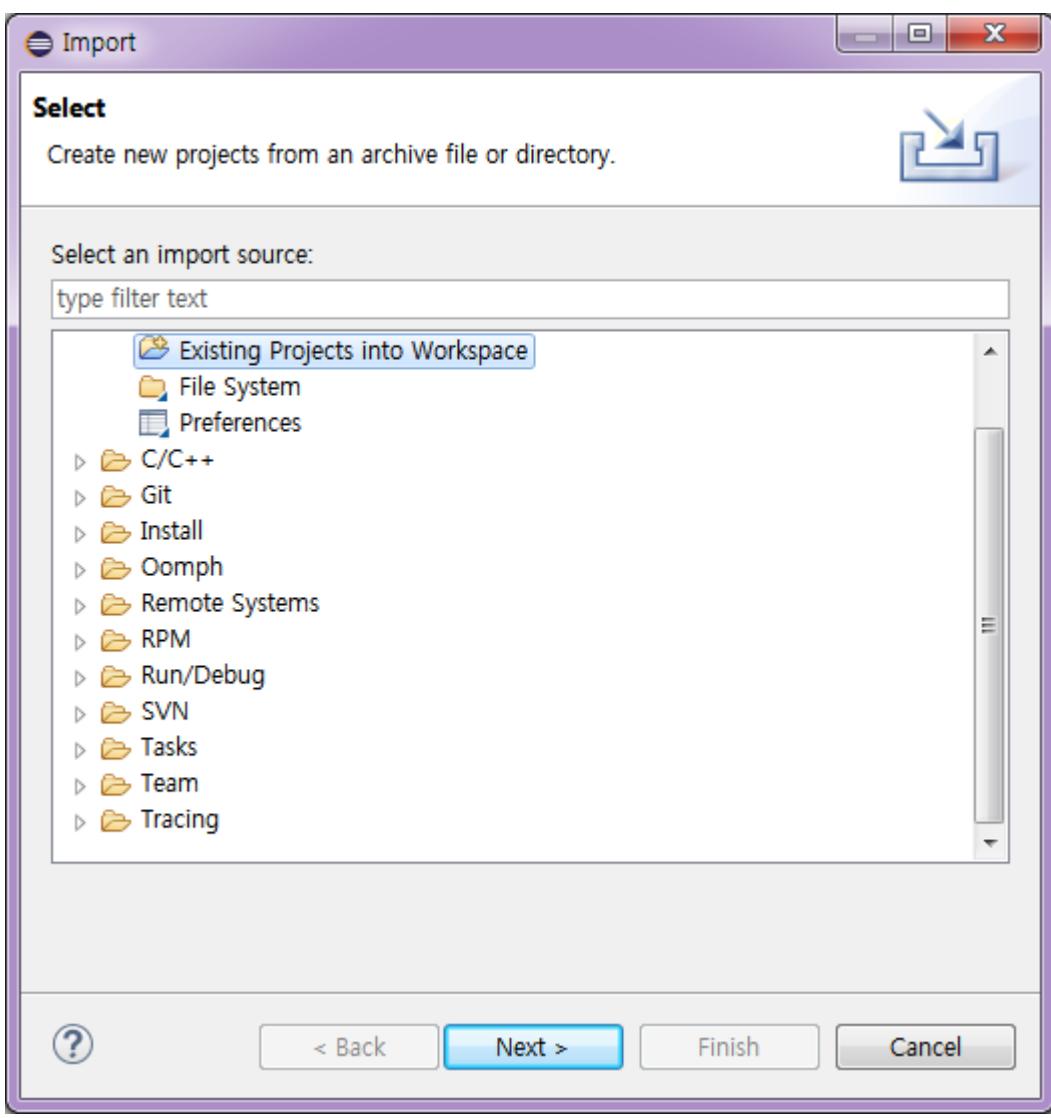

"Next" 버튼을 누릅니다.

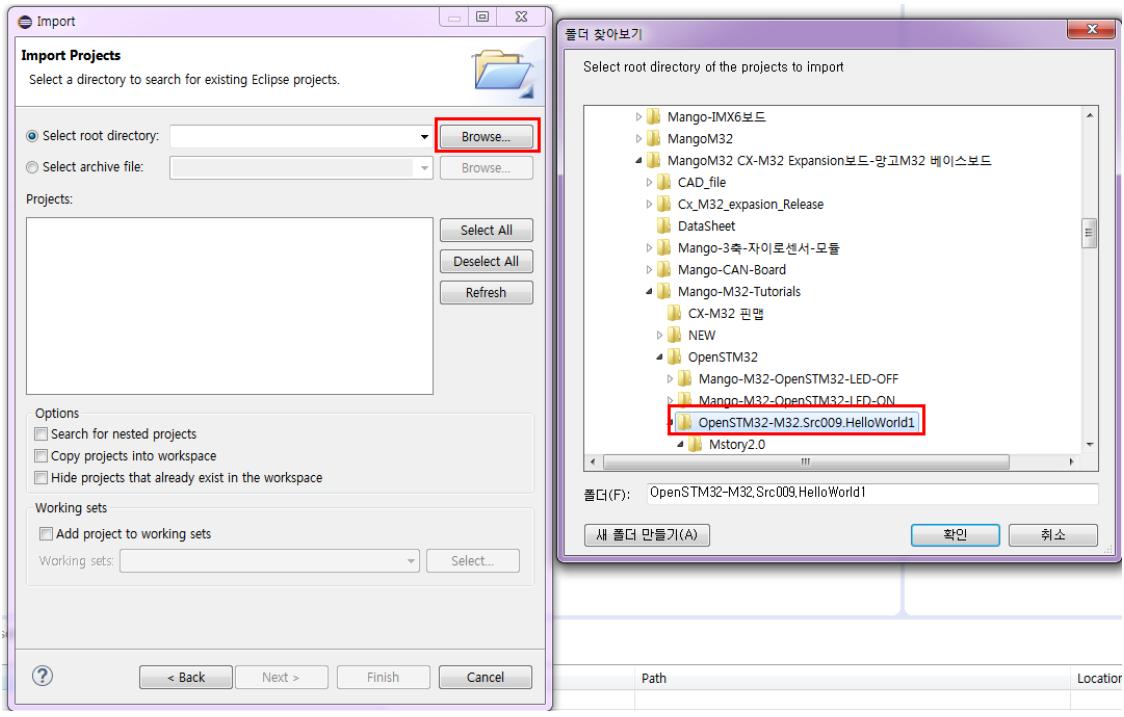

"Browse" 버튼을 선택, 압축을 푼 소스 디렉토리 선택

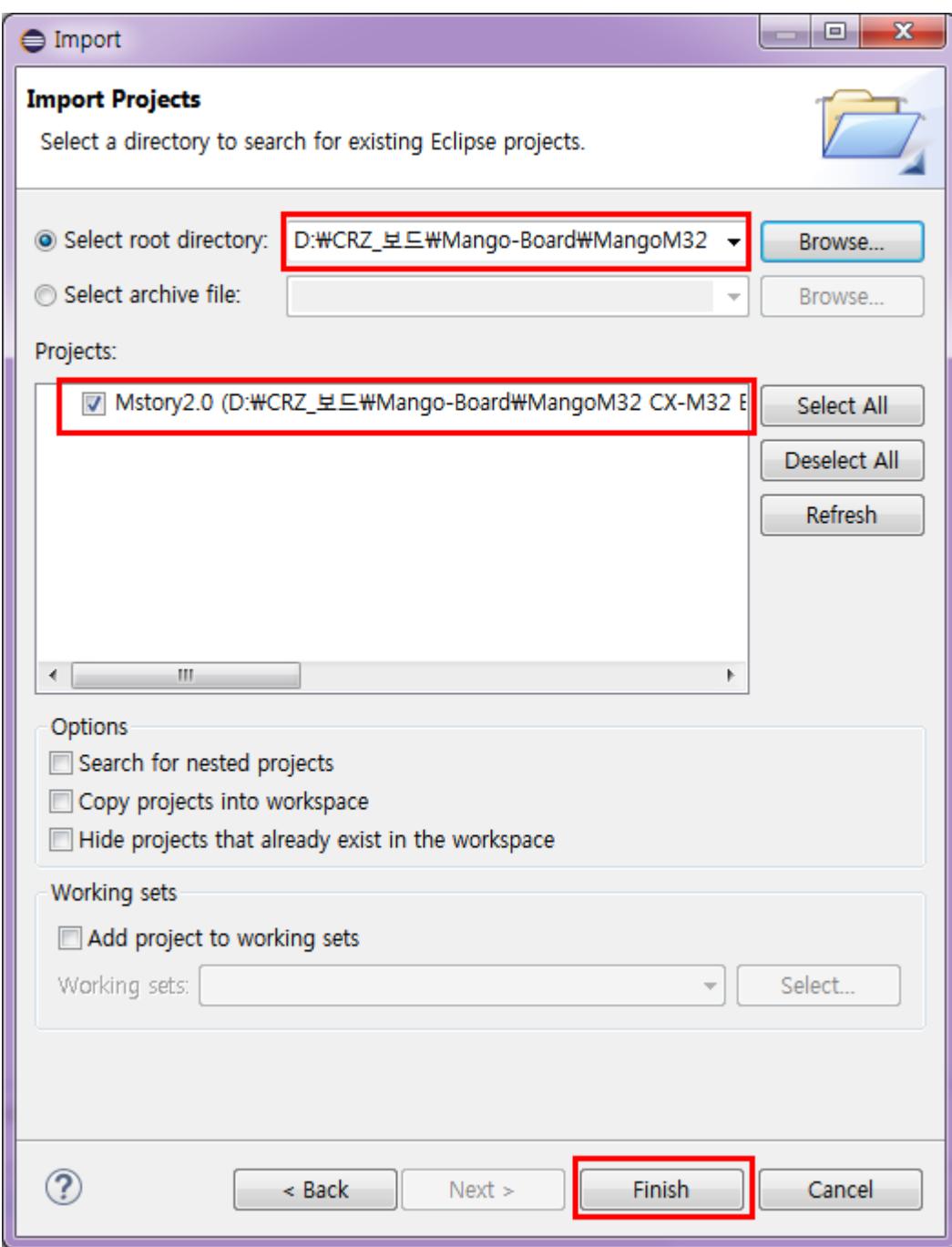

아래와 같이 소스가 보입니다.

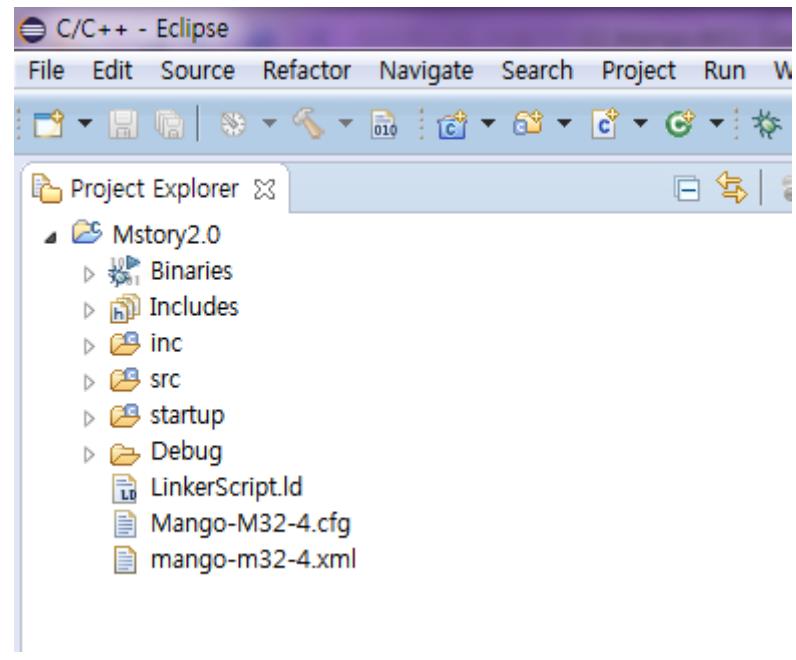